## 媒體伺服器

## **DLNA**

有很多種與DLNA相容的裝置,如電腦ITVI相機以及電玩遊戲機。要讓這些裝置可以在NAS上存取檔案, 請先確認以下條件。不同的裝置可能會有些微的設置差異。

請參考你的裝置的說明文件。

- 1. 將DLNA相容的裝置和NAS連接到相同的區域網路中。<
- 2. 在你的NAS中,確認DLNA服務已開啟。<
- 3. 當裝置開啟後,搜尋NAS以及將它加入到媒體伺服器列表中。則NAS中的媒體檔案將可以被DLNA相 容裝置給存取。<

## **iTunes**

當iTunes服務在你的NAS中被開啟時,你所分享的音樂將會自動地出現在iTunes中且可以被直接播放。

依照下列步驟來設置iTunes伺服器:

- 1. 儲存你想被iTunes存取的MP3音樂到NAS中。<
- 2. 若你才剛加入音樂檔案, 請等待這些音樂檔案被加入到NAS的資料庫中。<
- 3. 開啟iTunes门前往共享並從中選擇你的NAS裝置, 現在你可以用你的iTunes來播放音樂。

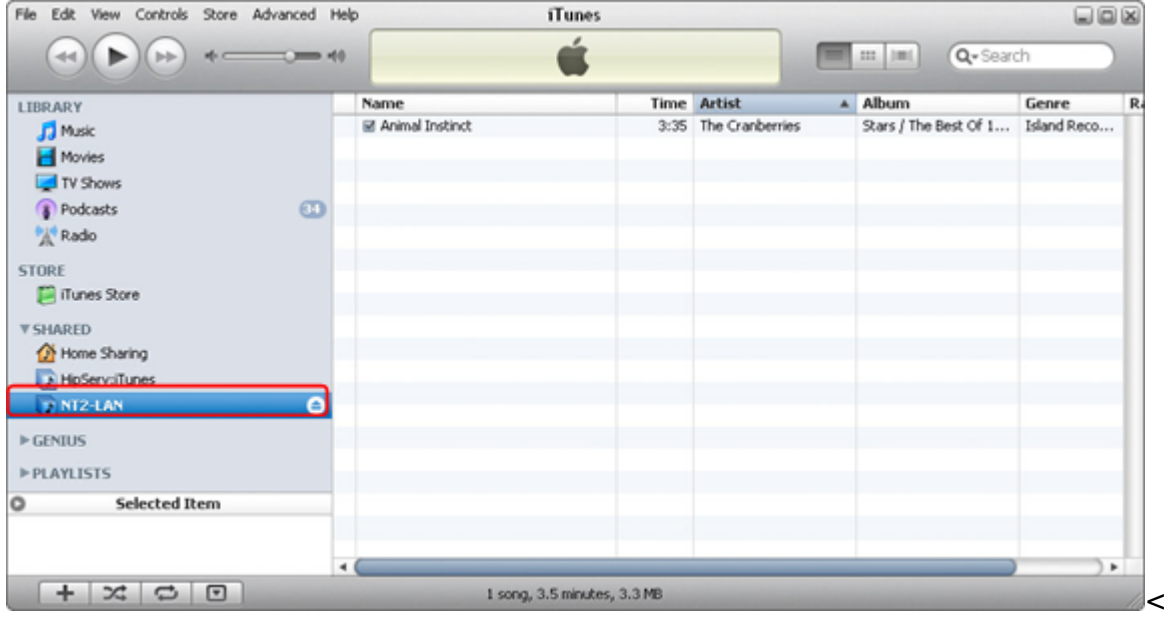

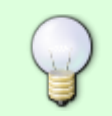

若你的檔案沒有出現在iTunes中,請用瀏覽器登入你的NAS∏然後前往iTunes設置頁面並再 次設定iTunes服務。

From: <http://wiki.myakitio.com/> - **MyAkitio Wiki**

Permanent link: **[http://wiki.myakitio.com/zh-tw:media\\_server](http://wiki.myakitio.com/zh-tw:media_server)**

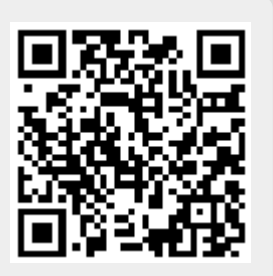

Last update: **2010/11/28 00:29**